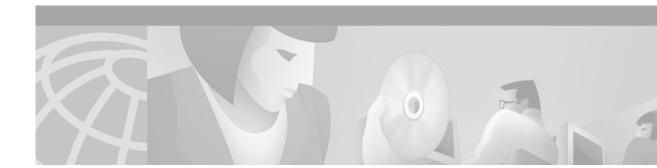

# **Release Notes for the Cisco Content Router 4400**

#### December 15, 2000

Note

The most current Cisco documentation for released products is available on Cisco.com at http://www.cisco.com. The online documents may contain updates and modifications made after the hardcopy documents were printed.

# Contents

These release notes describe the following topics:

- Introduction, page 1
- Determining the Operating Software Version, page 2
- Installation Notes, page 2
- Caveats, page 3
- Related Documentation, page 3
- Obtaining Documentation, page 3
- Obtaining Technical Assistance, page 5

## Introduction

These release notes document installation notes and caveats for the first release of the Cisco Content Router 4400.

Refer to the *Cisco Content Router 4400 User Guide* for a description of the hardware and software features, and for instructions on configuring both the Content Router 4400 and associated content routing agents. For a description of the new content routing agent commands that have been added to the Cisco Cache Engine software, refer to the *Release Notes for the Cisco Cache Software, Release 2.4.0.* 

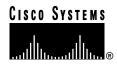

# **Determining the Operating Software Version**

Note

We recommend that you install the most recent software version available for your model of the Content Router.

To determine the version of the software currently running on the Cisco Content Router, log on to the Content Router and enter the **show version** EXEC command.

### **Downloading Content Router Software**

Content Router software can be downloaded from the Cisco Systems Software Center at the following URL:

http://www.cisco.com/cgi-bin/tablebuild.pl/content-router

### Upgrading to a New Software Release

Two types of Content Router software files are available on CCO to download: files with the .pax suffix and files with the .bin suffix. The .pax file contains the full-image software with the graphical user interface (GUI) and is the file routinely installed. The .bin file software is for recovery situations that require booting from the network, or restoring Flash memory. Refer to the section "Recovering the Content Router System Software" in Chapter 7 of the *Cisco Content Router 4400 User Guide* for instructions on loading your system image with the .bin file.

- Step 1 Use an FTP client to transfer the .pax file to the */local* directory of your Content Router.
- Step 2 Log on to the Content Router, and at the privileged level EXEC command prompt enter: install filename.pax

where *filename* is the name of the .pax file.

- Step 3 Follow the command-line interface instructions as prompted. A the following prompt, enter y: Copy new image to flash memory?[yes]:
- Step 4 After the Content Router has rebooted, use the **show version** command to display the current software version.

# **Installation Notes**

Consider network topology in order to optimize the performance of your Content Delivery Network. To reduce the overall time for the content download, place the content routing agents and any Cache Engines "close to" the location where the largest number of requests is expected. The second priority is to locate the Content Router at a site with minimum delay to the farthest agent. Minimize the latency from the Content Router to each agent by avoiding high-latency connections such as a satellite link.

Another consideration for optimization is the amount of bandwidth required by the Content Router to forward all the DNS requests to each agent. These packets will average 112 bytes in size. To approximate the bandwidth requirements, the packet size is multiplied by the number of DNS queries per second expected to be serviced, and again multiplied by the number of clients sharing the given link (route). If this link is also shared with the origin server, cache miss updates must also be accounted for in the bandwidth requirements.

### Caveats

Caveats describe unexpected behavior. Severity 1 caveats are the most serious caveats, severity 2 caveats are less serious. Severity 3 caveats are moderate caveats and only select severity 3 caveats are included here. The following caveats are still open at the printing of these release notes.

### **Open Caveats—Software Release 1.0**

• CSCds44289

Symptom: If you configure a nonexistent content routing agent on the Content Router, the **show boomerang** command may display a delay value for the nonexistent agent.

Probable Cause: This can occur when a Content Router is trying to reach a nonexistent agent that, if it existed, would be behind a firewall. Because the firewall answers the Content Router probe, the Content Router erroneously indicates connection with the nonexistent agent.

Workaround: During configuration, be sure to enter the correct IP addresses of the content routing agents.

• CSCds44283

Symptom: The command-line interface (CLI) freezes and the Content Router becomes unusable if the Content Router is experiencing a load beyond its capacity.

Workaround: When this freeze occurs, unplug the Ethernet cable and then plug it back in.

## **Related Documentation**

Cisco Content Router 4400 User Guide

Regulatory Compliance and Safety Information for the Cisco Content Router 4400 Release Notes for the Cisco Cache Software, Release 2.4.0

## **Obtaining Documentation**

The following sections provide sources for obtaining documentation from Cisco Systems.

### World Wide Web

You can access the most current Cisco documentation on the World Wide Web at the following sites:

- http://www.cisco.com
- http://www-china.cisco.com
- http://www-europe.cisco.com

### **Documentation CD-ROM**

Cisco documentation and additional literature are available in a CD-ROM package, which ships with your product. The Documentation CD-ROM is updated monthly and may be more current than printed documentation. The CD-ROM package is available as a single unit or as an annual subscription.

#### **Ordering Documentation**

Cisco documentation is available in the following ways:

• Registered Cisco Direct Customers can order Cisco Product documentation from the Networking Products MarketPlace:

http://www.cisco.com/cgi-bin/order/order\_root.pl

 Registered Cisco.com users can order the Documentation CD-ROM through the online Subscription Store:

http://www.cisco.com/go/subscription

• Nonregistered CCO users can order documentation through a local account representative by calling Cisco corporate headquarters (California, USA) at 408 526-7208 or, in North America, by calling 800 553-NETS(6387).

### **Documentation Feedback**

If you are reading Cisco product documentation on the World Wide Web, you can submit technical comments electronically. Click **Feedback** in the toolbar and select **Documentation**. After you complete the form, click **Submit** to send it to Cisco.

You can e-mail your comments to bug-doc@cisco.com.

To submit your comments by mail, for your convenience many documents contain a response card behind the front cover. Otherwise, you can mail your comments to the following address:

Cisco Systems, Inc. Document Resource Connection 170 West Tasman Drive San Jose, CA 95134-9883

We appreciate your comments.

# **Obtaining Technical Assistance**

Cisco provides Cisco.com as a starting point for all technical assistance. Customers and partners can obtain documentation, troubleshooting tips, and sample configurations from online tools. For Cisco.com registered users, additional troubleshooting tools are available from the TAC website.

### Cisco.com

Cisco.com is the foundation of a suite of interactive, networked services that provides immediate, open access to Cisco information and resources at anytime, from anywhere in the world. This highly integrated Internet application is a powerful, easy-to-use tool for doing business with Cisco.

Cisco.com provides a broad range of features and services to help customers and partners streamline business processes and improve productivity. Through Cisco.com, you can find information about Cisco and our networking solutions, services, and programs. In addition, you can resolve technical issues with online technical support, download and test software packages, and order Cisco learning materials and merchandise. Valuable online skill assessment, training, and certification programs are also available.

Customers and partners can self-register on Cisco.com to obtain additional personalized information and services. Registered users can order products, check on the status of an order, access technical support, and view benefits specific to their relationships with Cisco.

To access Cisco.com, go to the following website:

http://www.cisco.com

### **Technical Assistance Center**

The Cisco TAC website is available to all customers who need technical assistance with a Cisco product or technology that is under warranty or covered by a maintenance contract.

#### Contacting TAC by Using the Cisco TAC Website

If you have a priority level 3 (P3) or priority level 4 (P4) problem, contact TAC by going to the TAC website:

http://www.cisco.com/tac

P3 and P4 level problems are defined as follows:

- P3—Your network performance is degraded. Network functionality is noticeably impaired, but most business operations continue.
- P4—You need information or assistance on Cisco product capabilities, product installation, or basic product configuration.

In each of the above cases, use the Cisco TAC website to quickly find answers to your questions.

To register for Cisco.com, go to the following website:

http://www.cisco.com/register/

If you cannot resolve your technical issue by using the TAC online resources, Cisco.com registered users can open a case online by using the TAC Case Open tool at the following website:

http://www.cisco.com/tac/caseopen

#### Contacting TAC by Telephone

If you have a priority level 1(P1) or priority level 2 (P2) problem, contact TAC by telephone and immediately open a case. To obtain a directory of toll-free numbers for your country, go to the following website:

http://www.cisco.com/warp/public/687/Directory/DirTAC.shtml

P1 and P2 level problems are defined as follows:

- P1—Your production network is down, causing a critical impact to business operations if service is not restored quickly. No workaround is available.
- P2—Your production network is severely degraded, affecting significant aspects of your business operations. No workaround is available.

All other brands, names, or trademarks mentioned in this document or Web site are the property of their respective owners. The use of the word partner does not imply a partnership relationship between Cisco and any other company. (0010R)

Copyright © 2000, Cisco Systems, Inc. All rights reserved.

This document is to be used in conjunction with the documents listed in the "Related Documentation" section.

Access Registrar, AccessPath, Are You Ready, ATM Director, Browse with Me, CCDA, CCDE, CCDP, CCIE, CCNA, CCNP, CCSI, CD-PAC, *CiscoLink*, the Cisco NetWorks logo, Cisco Powered Network logo, Cisco Systems Networking Academy, Fast Step, FireRunner, Follow Me Browsing, FormShare, GigaStack, IGX, Intelligence in the Optical Core, Internet Quotient, IP/VC, iQ Breakthrough, iQ Expertise, iQ FastTrack, iQ Logo, iQ Readiness Scorecard, Kernel Proxy, MGX, Natural Network Viewer, Network Registrar, the Networkers logo, *Packet*, PIX, Point and Click Internetworking, Policy Builder, RateMUX, ReyMaster, ReyView, ScriptShare, Secure Script, Shop with Me, SlideCast, SMARTnet, SVX, TrafficDirector, TransPath, VlanDirector, Voice LAN, Wavelength Router, WebViewer, Workgroup Director, and Workgroup Stack are trademarks of Cisco Systems, Inc.; and Aironet, ASIST, BPX, Catalyst, Cisco, the Cisco Certified Internetwork Expert Logo, Cisco IOS, the Cisco ISo Jogo, Cisco Press, Cisco Systems, Cisco Systems Capital, the Cisco Systems logo, Collision Free, Enterprise/Solver, EtherChannel, EtherSwitch, FastHub, FastLink, FastPAD, IOS, IP/TV, IPX, LightStream, LightSwitch, MICA, NetRanger, Post-Routing, Pre-Routing, Registrar, StrataView Plus, Stratm, SwitchProbe, TeleRouter, and VCO are registered trademarks of Cisco Systems, Inc. or its affiliates in the U.S. and certain other countries.